# **HANDBUCH**

# **VLX-F231-B25 Funktionsbausteinl-Integration in RSLogix 5000**

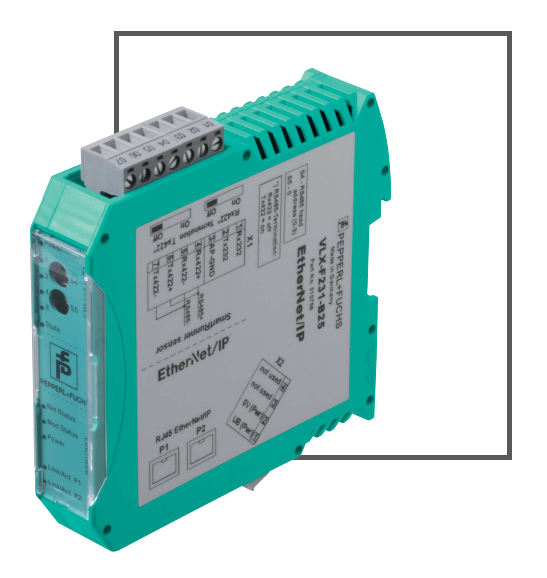

EtherNet/IP®

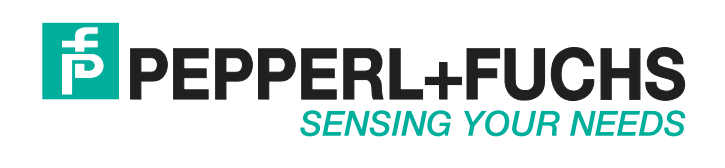

Es gelten die Allgemeinen Lieferbedingungen für Erzeugnisse und Leistungen der Elektroindustrie, herausgegeben vom Zentralverband Elektroindustrie (ZVEI) e. V. in ihrer neuesten Fassung sowie die Ergänzungsklausel: "Erweiterter Eigentumsvorbehalt".

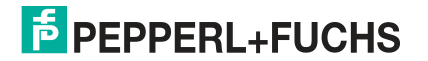

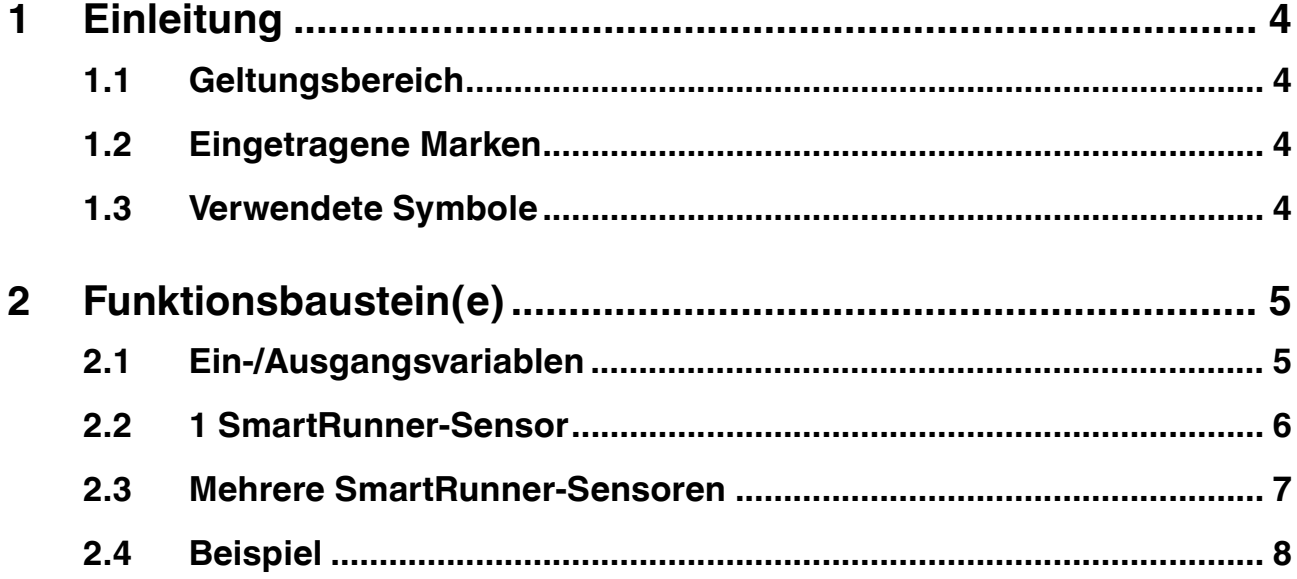

# 1 Einleitung

<span id="page-3-1"></span><span id="page-3-0"></span>Diese Konfigurationsanleitung führt Sie durch die einzelnen Schritte, die notwendig sind, um die Ergebnisdaten des SmartRunner-Geräts einzusehen und verschiedene Funktionen auszulösen.

### 1.1 Geltungsbereich

Diese Konfigurationsanleitung gilt ausschließlich für folgende VLX-Interface-Module mit **EtherNet/IP** Schnittstelle in Verbindung mit einem SmartRunner Matcher:

- Interface-Modul: VLX-F231-B25
- SmartRunner Matcher: VLM350-F280-R4\*

Das Gerät ist durch das aufgeklebte Typenschild gekennzeichnet.

Neben dieser Konfigurationsanleitung gelten die folgenden Dokumente. Die darin enthaltenen Hinweise unbedingt beachten:

- Handbuch VLX-F231-B25
- Handbuch VLM350-F280-R4\*
- Anlagenspezifische Dokumentation des Betreibers

### **Hinweis zu Abbildungen in der Dokumentation**

<span id="page-3-2"></span>Die Abbildungen in der vorliegenden Dokumentation dienen dem grundsätzlichen Verständnis und können von der tatsächlichen Ausführung abweichen.

1.2 Eingetragene Marken

<span id="page-3-3"></span>**RSLogix 5000®** Marke der Rockwell Automation.

## 1.3 Verwendete Symbole

Dieses Dokument enthält Hinweise, die Sie zur Vermeidung von Störungen beachten müssen.

#### **Warnhinweise**

*Vorsicht!*

Dieses Symbol warnt Sie vor einer möglichen Störung.

Falls Sie diesen Warnhinweis nicht beachten, können das Produkt oder daran angeschlossene Systeme und Anlagen gestört werden oder vollständig ausfallen.

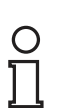

# *Hinweis!*

Dieses Symbol macht auf eine wichtige Information aufmerksam.

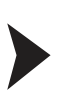

### Handlungsanweisung

**Informative Hinweise**

Dieses Symbol markiert eine Handlungsanweisung. Sie werden zu einer Handlung oder Handlungsfolge aufgefordert.

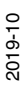

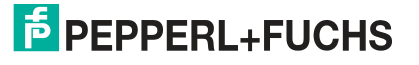

# 2 Funktionsbaustein(e)

# 2.1 Ein-/Ausgangsvariablen

# <span id="page-4-1"></span><span id="page-4-0"></span>**Werte für "INPUT" und "OUTPUT"**

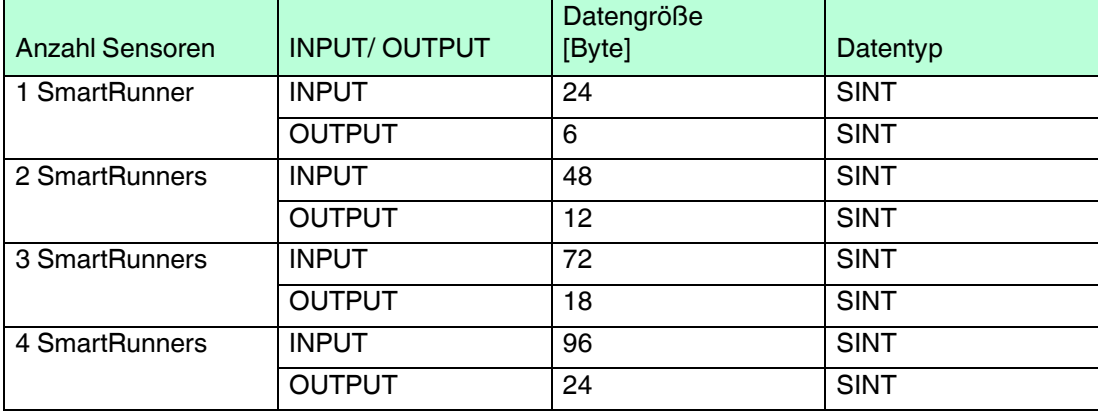

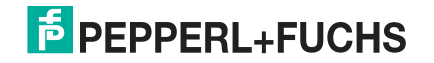

# 2.2 1 SmartRunner-Sensor

<span id="page-5-0"></span>Die folgende Abbildung zeigt den Aufbau des Funktionsbausteins bei einem Sensor und die zu parametrierenden Variablen.

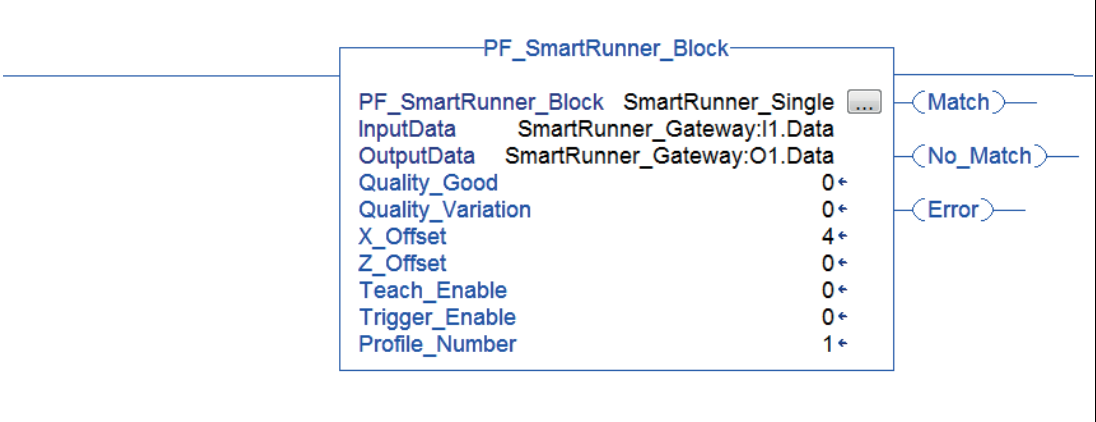

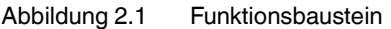

#### **Variablen**

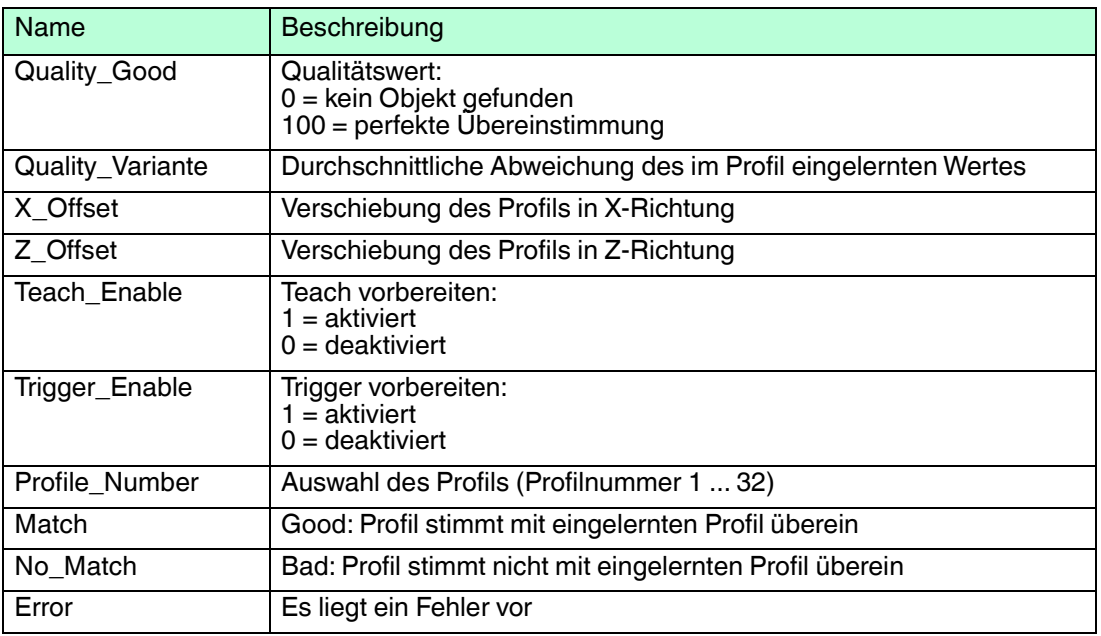

# 2.3 Mehrere SmartRunner-Sensoren

<span id="page-6-0"></span>Die folgende Abbildung zeigt den Aufbau des Funktionsbausteins bei mehreren Sensoren und die zu parametrierenden Variablen.

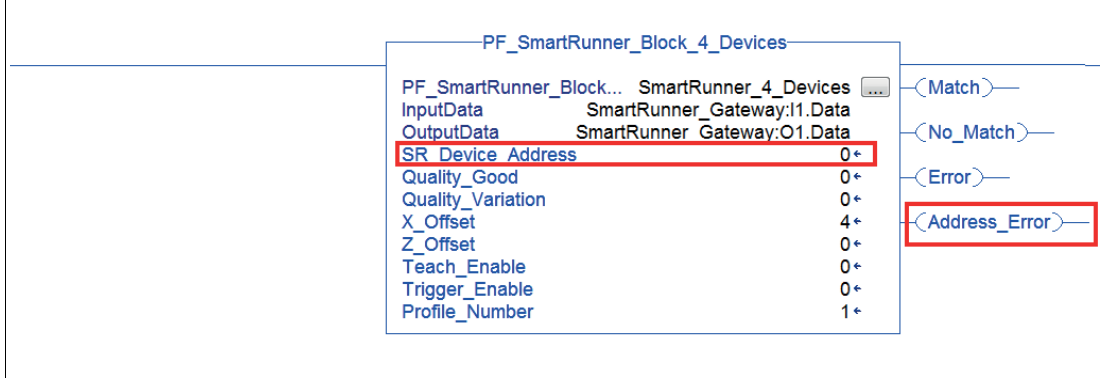

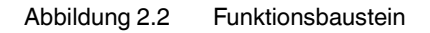

#### **Variablen**

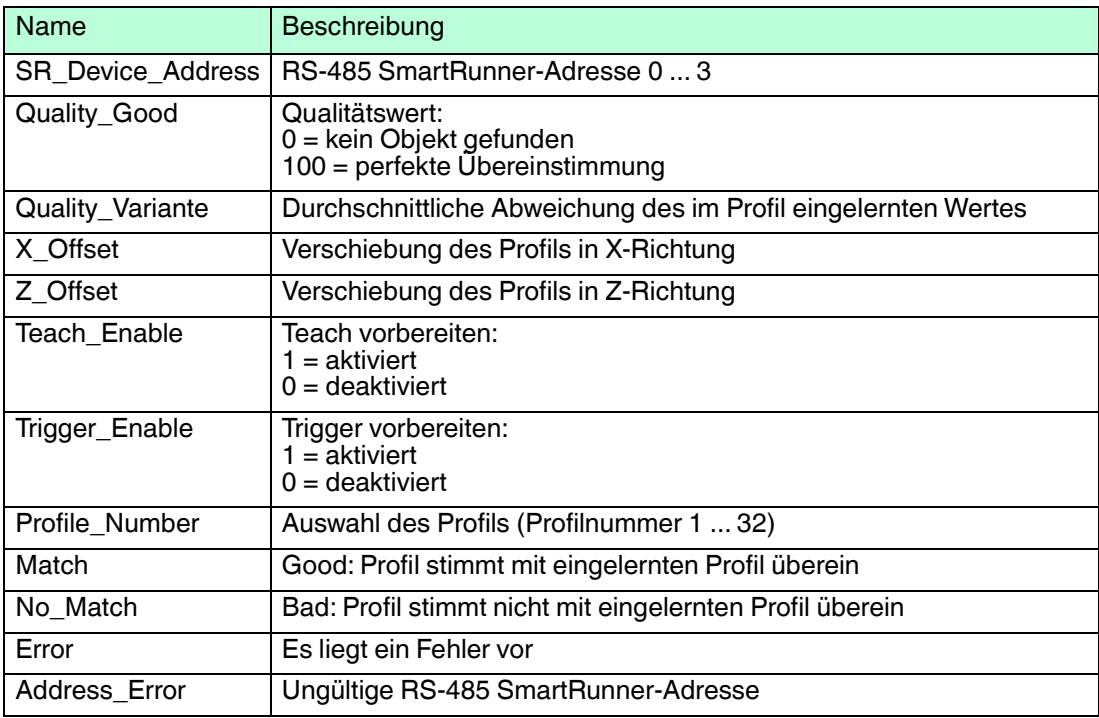

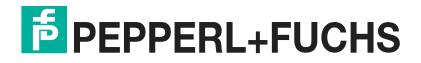

# 2.4 Beispiel

<span id="page-7-0"></span>Die folgende Abbildung zeigt den Aufbau des Funktionsbausteins bei mehreren Sensoren und die zu parametrierenden Variablen.

- Blockbezeichnung: SmartRunner3, Gerät 3 von 4
- INPUT-Daten: Wird durch den in der Konfiguration der EDS-Datei verwendeten Titel festgelegt, Eingabetabelle
- OUTPUT-Daten: Wird durch den in der Konfiguration der EDS-Datei verwendeten Titel festgelegt, Ausgabetabelle

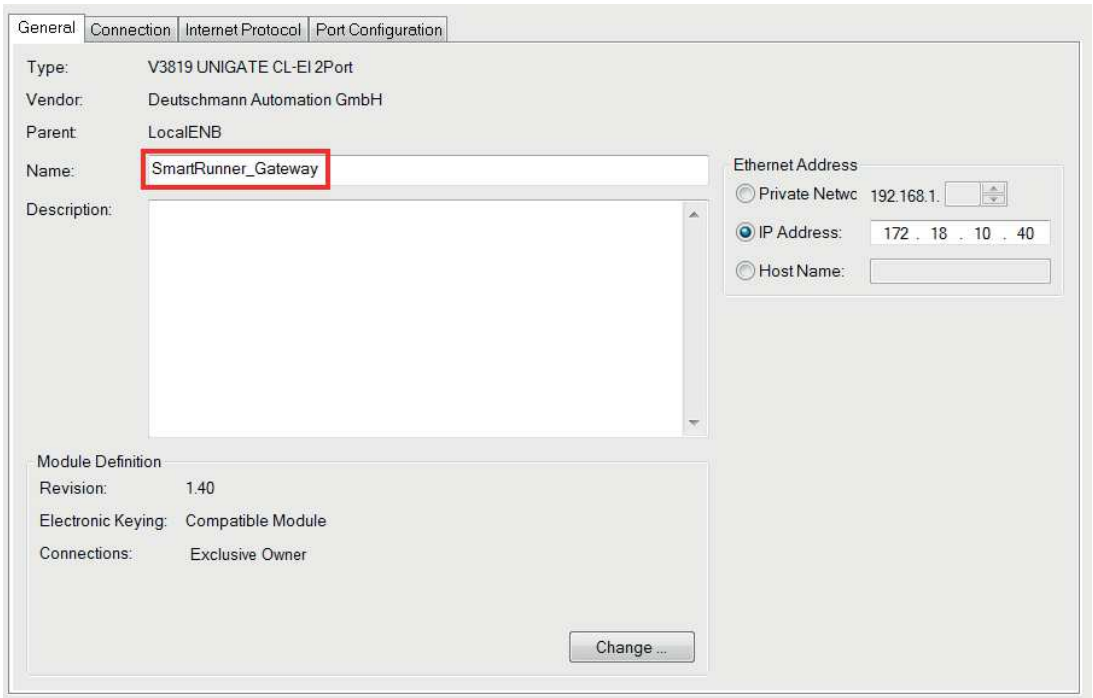

Abbildung 2.3 Eingabemaske RSLogix 5000

#### **Variablen - Beispiel**

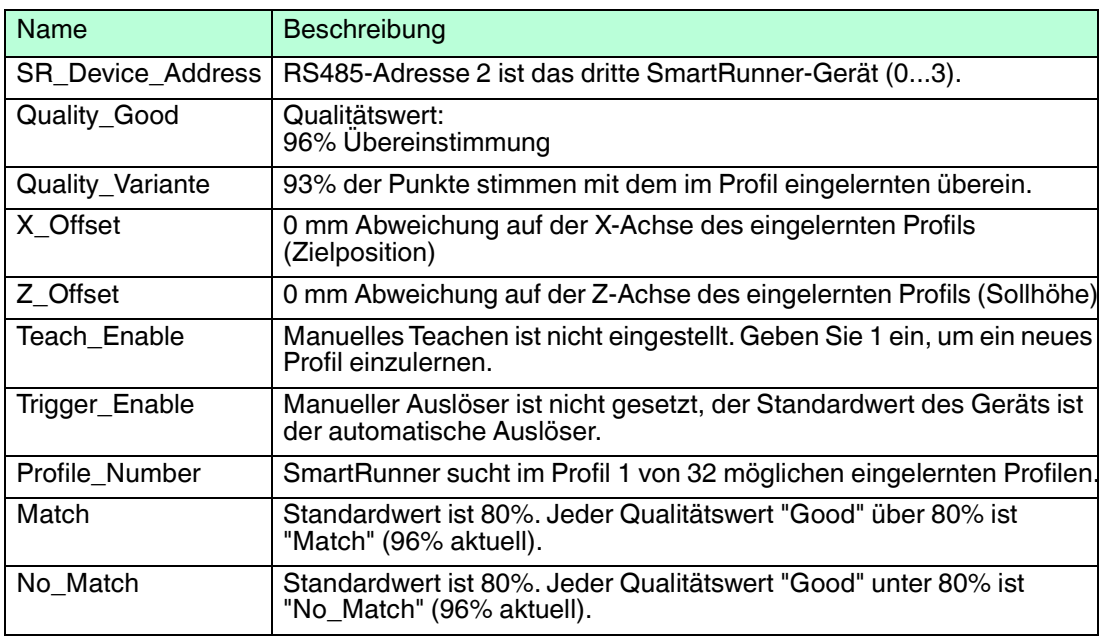

2019-10

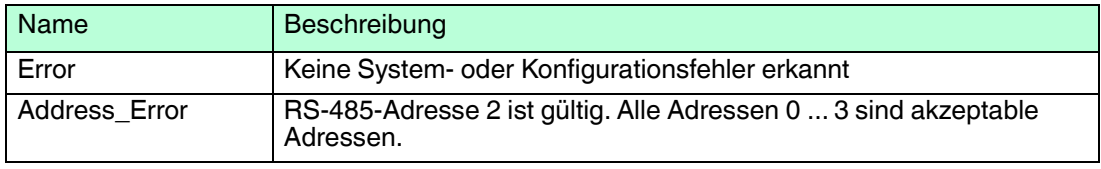

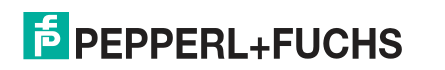

# **FABRIKAUTOMATION – SENSING YOUR NEEDS**

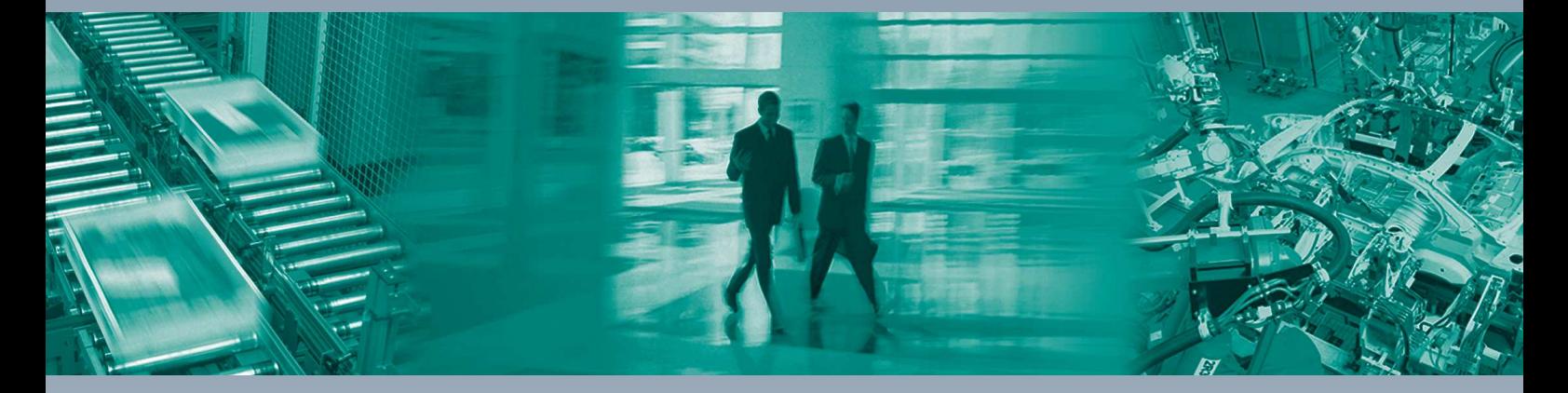

 $\Box$ 

 $\Box$ 

#### **Zentrale weltweit**

Pepperl+Fuchs-Gruppe 68307 Mannheim · Deutschland Tel. +49 621 776-0 E-Mail: info@de.pepperl-fuchs.com

#### **Zentrale USA**

Pepperl+Fuchs Inc. Twinsburg, Ohio 44087 · USA Tel. +1 330 4253555 E-Mail: sales@us.pepperl-fuchs.com

#### **Zentrale Asien**

Pepperl+Fuchs Pte Ltd. Singapur 139942 Tel. +65 67799091 E-Mail: sales@sg.pepperl-fuchs.com

# **www.pepperl-fuchs.com**

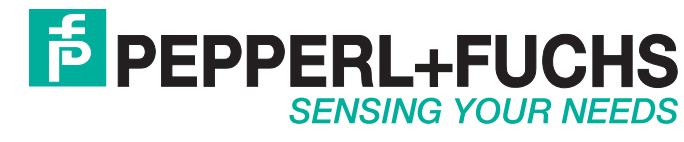

 / DOCT-6556 10/2019

 $\overline{\phantom{0}}$